## TWINNING CONTRACT

# **Support to Statistics**

# Kosovo

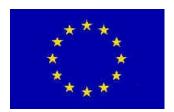

# **MISSION REPORT**

on

# Information Technology System and Dissemination Development of Dissemination Database I - Initial Pilot Installation

## Component no 4.5.1

Mission carried out by Jesper Ellemose Jensen and Annegrete Wulff, Statistics Denmark

8-10 July 2014

IPA 2012

Annegrete Wulff Statistics Denmark Sejrøgade 11 DK-2100 Copenhagen Ø Denmark Tel: +45 39173155

Tel: +45 39173155 Email: awu@dst.dk

Jesper Ellemose Jensen Statistics Denmark Sejrøgade 11 DK-2100 Copenhagen Ø Denmark Tel: +45 39173244:

Tel: +45 39173244: Email: jej@dst.dk

# **Table of contents**

| Executive Summary                                                      | 4  |
|------------------------------------------------------------------------|----|
| l. General comments                                                    | 4  |
| 2. Assessment and results                                              | 4  |
| 3. Conclusions and recommendations                                     | 7  |
| Annex 1. Terms of Reference                                            | 8  |
| Annex 2. Program, - July 2014                                          | 11 |
| Annex 3. Persons met                                                   |    |
| Annex 4. PX-WEB Overview and PX-Edit Overview                          | 13 |
| Annex 5 – Transforming the KAS Excel file with CPI data into a PX-file | 17 |
|                                                                        |    |

## **List of Abbreviations**

Kosovo Agency for Statistics Terms of Reference KAS

ToR

## **Executive Summary**

- The mission was the second in component 4 dedicated to dissemination. The goal of component 4 is to:
- Improve web dissemination for selected statistics including improvement of ASK' website to make it a more user-friendly and flexible dissemination tool.
- Develop guidelines for the design of tables and graphs, also to be applied for dissemination on the web;
- Develop a dissemination database, including more complete metadata covering different aspects related to data quality;

The main effort is directed at providing KAS with a dissemination database based on PX-Web software. This mission (4.5.1) focused on two activities: 1) installing the latest version of the Px-Web software (May 2014- Release 1) and 2) Making the KAS staff familiar with creating and editing metadata in the PX-Edit software as well as importing the data files into the database. An introductory training session in PX-Edit functionalities was set up with participants from IT and production units.

## 1. General comments

This mission report was prepared within the Twinning Project "Support to Statistics". It was the first mission to be devoted to Improvement of Internet Dissemination (4.5.1) within Component 4 of the project. The mission was aimed at installing the proper Px software (PX-Web May 2014 R1 version and PX-Edit 2013) and start a training session using the software.

The concrete objectives of the mission were:

Installation of new PX-web version May 2014 and teh latest PX-Edit version 2013
Training assistance in creation PC-Axis files from Excel and advice in standardizing the mandatory metdata.

The consultants would like to express their thanks to all officials and individuals met for the kind support and valuable information which they received during the stay in Kosovo, and which highly facilitated the work of the consultants.

This views and observations stated in this report are those of the consultants and do not necessarily correspond to the views of EU, KAS or Statistics Denmark.

## 2. Assessment and results

## Activity 4.5.1 will ensure the following outputs:

Mission report and installed PX-web newest vedsion. A basic understanding of the connection between data and metadata in the px-file format.

PX-Web version 2014 was installed on a number of computers for testing according to the installation guide <a href="http://www.scb.se/sv\_/PC-Axis/Programs/PX-Web/PX-Web-2014/">http://www.scb.se/sv\_/PC-Axis/Programs/PX-Web/PX-Web-2014/</a>. When it turns to a production situation, a central installation is advised. (KAS has previous tested PC-Axis 2008).

License fee is only to be paid when PX-Web is used in production and available on KAS web site. The price is still not fixed by Statistics Sweden it is expected to be finalized in September 2014. The Twinning project can pay for the first two years of operation.

PX-Edit was installed on the training room computers according to the guide http://tilastokeskus.fi/tup/pcaxis/lataus\_tyokalut\_en.html.

PX-edit is the tool where metadata to the file is entered and edited. Some mandatory information has to be entered in order to get the output in a correct PX-file format. The main features and functions of PX-web and PX-edit were demonstrated while doing the practical exercises creating PX-files.

KAS delivered some excel files – Price statistics and Foreign trade statistics, which were imported to PX-Edit. The experts showed how these file should be structured in order to be read by PX-Edit. The mandatory key words had also to be filled in. A detailed description of the necessary steps for creating the files is attached as ANNEX 5 to this report.

The list of all key words (mandatory and optional) is to be found in the PC-Axis documentation <a href="http://www.scb.se/Upload/PC-Axis/Support/Documents/PX-file\_format\_specification\_2013.pdf">http://www.scb.se/Upload/PC-Axis/Support/Documents/PX-file\_format\_specification\_2013.pdf</a> and the ones marked in red colour in PX-Ed it.

A very useful description of PX-Edit functions is available in the document PX-edit 2.4 <a href="http://tilastokeskus.fi/tup/pcaxis/download/px">http://tilastokeskus.fi/tup/pcaxis/download/px</a> edit documents.zip

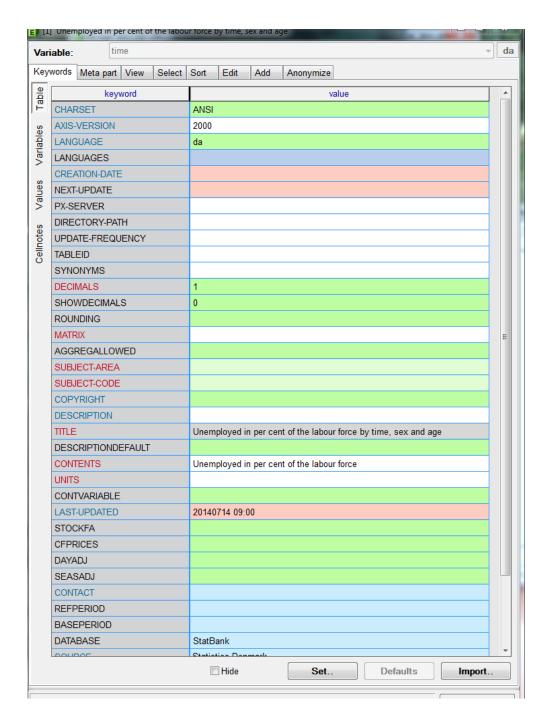

Key words can be imported from a file (Import botton), and keywords that are general for all tables can be entered by clicking the Default botton. This is e.g. charset, Axis version, language.

KAS asked for a complementary list with definitions/examples of the mandatory keywords.

Statistics Denmark will provide this:.

DECIMALS: the number of stored decimals in the table

SHOWDECIMALS: the number of decimals to be displayed

MATRIX: a short name of the table, max length 20. Suggested to be the file name, too SUBJECT-AREA: A standard name for the subject. Usually there will be 15-25 different subject areas, e.g. Population, Education, National Accounts, Prices, Foreign Trade ....

SUBJECT-CODE: A unique code that corresponds to the subject area. Length max 20. This can e.g. be POP01, or simply 001

CONTENTS: describes the main content of the table, e.g. Population, *Unemployed*, Traffic accidents.

TITLE: is **automatic generated** from the CONTENTS and the VARIABLES, e.g. *Unemployed by age and sex*.

DESCRIPTIONDE: What is written here will overwrite the automatic generated title.

UNITS: Measure of counting, e.g. Number, Tons, 1000s, 1000 Euros, Index.

Each of the keywords and their application is also described in Appendix 5.

## 3. Conclusions and recommendations

- It is recommended that KAS goes on creating PX-files from Excel to PX-Edit.
- However, it is important that a list of agreed subject areas and subject codes is ready before start, and that this list is distributed to the persons entering metadata to PX-Edit.
- It is recommended that the database will start filling the monthly statistics first, as there are more requests from external users on these. This means Foreign Trade and Price statistics should be prioritized.
- It is recommended that a formal group representing IT and production units meet once a week to secure the progress.
- It is also recommended that external users be invited when the first couple of statistical areas are ready for publishing. This is planned to be November 2014.
- As a start it is recommended that the PX-Edit work is centralised in IT, and the creation of the Excel files can prepared by the production units, following the rules for making structured Excel files.
- IT should also be asked to be the central manager of reading the files into PX-Web.
- KAS is invited to send files to Statistics Denmark for testing and comments.
- The Twinning project will investigate if it can invite KAS staff to the annual PC-Axis meeting- in Copenhagen on October 2 and 3 2014

| Action                                                              | Deadline         | Responsible person |
|---------------------------------------------------------------------|------------------|--------------------|
| Defined a fixed release time of                                     | ?                | Management KAS     |
| day                                                                 |                  |                    |
| Get the PX-Web licence price                                        | August           | DST                |
| from Statistics Sweden                                              |                  |                    |
| Agreed list of subject                                              | August           | KAS                |
| areas/codes                                                         |                  |                    |
| Roadmap of actions                                                  | August           | KAS                |
| Provide MS consultants with already produced PX-files using PX-Edit | August-September | KAS                |
| User interface translated to Albanian                               | September        | KAS?               |
| User interface translated to Serbian                                | September        | KAS?               |
|                                                                     |                  |                    |

## **Annex 1. Terms of Reference**

**Component 4: Information Technology System and Dissemination** 

**Activity 4.5.1:** Improvement of Internet Dissemination

**Scheduling:** 

Tor –ready date: 24 June 2014

Start / end of activity: 8 July – 10 July 2014

Reporting time: 18 July 2014

## Mandatory result of the component:

| Mandatory result of the component. |                                                                                  |                                                                                                    |                                                                 |                                                                                                    |  |  |  |  |  |
|------------------------------------|----------------------------------------------------------------------------------|----------------------------------------------------------------------------------------------------|-----------------------------------------------------------------|----------------------------------------------------------------------------------------------------|--|--|--|--|--|
| Mandatory<br>Result                | Intervention logic                                                               | Benchmarks                                                                                                    | Sources of information                                          | Assumptions                                                                                                    |  |  |  |  |  |
| Mandatory<br>Result<br>4.5.1       | Development of<br>Dissemination<br>Database I –<br>Initial Pilot<br>Installation | Mission report uploaded on project homepage     Pilot installation of PX-Web completed     Initial training of KAS staff in PX-Web / PX-Edit completed     Recommendations and time schedule for implementation and production of content for database discussed | <ul> <li>KAS website</li> <li>Dissemination database</li> </ul> | Sufficient absorption capacity     Functioning IT-technology     Low turn-over of staff involved in implementatio n     Staff works on project related tasks in between missions |  |  |  |  |  |

## Subject / purpose of activity: 4.5.1 activity

Installation of new PX-web version

## **Expected output of the 4.5.1 activity**

Mission report and installed PX-web newest vedsion

The activity 4.5.1 is a follow up on mission 4.3.1 conducted in May 2014. The mission report 4.3.1 stated that the following tasks should be accomplished before mission 4.5.1can take place:

| Action                                                                               | Deadline            | Responsible person            |  |  |
|--------------------------------------------------------------------------------------|---------------------|-------------------------------|--|--|
| Defined a fixed release time of                                                      | ?                   | Management KAS                |  |  |
| day                                                                                  |                     |                               |  |  |
| Coordination of activities                                                           | End August          | Twinning Project RTA- Carling |  |  |
| Twinning-SIDA                                                                        |                     | SIDA LTA (SCB)                |  |  |
| Prioritise CoP actions                                                               | JULY 2014           | KAS                           |  |  |
| Roadmap of actions                                                                   | JULY                | KAS                           |  |  |
| Provide MS consultants with already produced PX-files from previous projects         | End June 2014       | KAS                           |  |  |
| Provide MS consultants with example of trade statistics expected for output database | End June 2014       |                               |  |  |
| Provide MS consultants with CPI data in excel / CSV format                           | End June 2014       |                               |  |  |
| Install new PX-web version                                                           | JULY (next mission) | KAS/ Twinning                 |  |  |

## KAS resources:

| • | Mr. Burim Limolli | . Head of IT - Division | n, burim, limolli@rks-gov.ne | et KAS |
|---|-------------------|-------------------------|------------------------------|--------|
|---|-------------------|-------------------------|------------------------------|--------|

- Mr. Dardan Gjoshi, IT Administrator, <u>dardan.gjoshi@rks-gov.net</u>, KAS
- Mr. Mentor Shala, Software Developer, mentor.shala@rks-gov.net, KAS
- Mr. Idriz Shala, GIS expert, idriz.shala@rks-gov.net, KAS
- Mr. Liridon Uka, IT Expert, <u>liridon.uka@rks-gov.net</u>, SIDA
- Mrs. Hazbije Qeriqi, Communication Senior <a href="mailto:hazbije.qeriqi@rks-gov.net">hazbije.qeriqi@rks-gov.net</a>
- Ms. Drita Sylejmani, Dissemination Officer, <u>drita.sylejmani@rks-gov.net</u>, KAS
- Mrs. Mensure Cerkezi, External Trade Officer, mensure.cerkezi@rks-ov.net,KAS

## **KAS Twinning team:**

Project Leader Mr. Ilir T. Berisha, Director of Economic Statistics and National Accounts, <a href="mailto:Ilir.T.Berisha@rks-gov.net">Ilir.T.Berisha@rks-gov.net</a>

RTA Counterpart Ms. Teuta Zyberi, International Relations Officer, teuta.zyberi@rks-gov.net

## **Member state resources:**

Ms Annegrete Wulff, Head of Division, Statistics Denmark, <a href="mailto:awu@dst.dk"><u>awu@dst.dk</u></a> Mr Jesper Ellemose Jensen, Chief Adviser, Statistics Denmark, <a href="jei@dst.dk">jei@dst.dk</a>

## **Twinning ressources:**

Mr Per Knudsen, RTA, pkn@dst.dk

Ms Nora Zogaj, RTA assistant, nzogaj@yahoo.com

## **Background**

The AGA report 2012 states that there is a strong need to improve KAS' website to make it a more user-friendly and flexible dissemination tool.

Component 4 within the Twinning Project has three mandatory results to meet these needs: Tender specification for internal network (Handled by SIDA)

KAS website and user friendliness improved Dissemination Database installed and available

In general the activities in component 4 will address the following issues:

- Improve web dissemination for selected statistics including improvement of ASK' website to make it a more user-friendly and flexible dissemination tool;
- Develop guidelines for the design of tables and graphs, also to be applied for dissemination on the web;
- Develop a dissemination database, including more complete metadata covering different aspects related to data quality;

## Activities to be undertaken in preparation for the mission:

• Mission Report. IT and Dissemination 4.3.1 (Jensen & Wulff)

# Annex 2. Program, - July 2014

| Day | Place | Time             | Event                                                                                                    |
|-----|-------|------------------|----------------------------------------------------------------------------------------------------|
|     |       |                  |                                                                                                    |
| 1   | KAS   | 09.00            | Introductory remarks to this part of component 4                                                                                                    |
|     |       | 09:15            | KAS will brief the experts on state of activities stated in mission report 4.3.1neeed to support the implementation of an output database based on PX-Web / PC-Axis. As KAS has some experience with the platform already this experience should be briefed to the MS-Experts                                       |
|     |       | 10:30            | Coffee                                                                                                    |
|     |       | 11:00            | MS experts will present functionality / user interface of latest version of PX-Web 2014R1 – Including PX-Web's development road map.                                                                                                    |
|     |       | 12:00            | Lunch                                                                                                    |
|     |       | 13:30            | Discussions / demonstration of how the user interface can be translated into Albanian Changes of user interface – Should take into consideration plans for changes to KAS web site.                                                                                                    |
|     |       | 14:30            | Coffee                                                                                                    |
|     |       | 15:00 –<br>16:00 | Possibilities for test and development set up at KAS – Possibilities for production set up Discussion / dialog with KAS Head of IT and SIDA IT resident. We need to talk about available hardware and what SIDA can be asked nicely to provide- can be placed at outside the program when convenient but important. |
| 2   | KAS   | 09:00-<br>16:00  | Training in producing PX –files using PX-Edit software. (KAS should bring data in the form of excel files for this, including CPI and trade data).                                                                                                    |
| 3   | KAS   | 10:00-<br>12:00  | Debriefing: Experts, KAS Project Leader, Component Leader, and RTA                                                                                                    |
|     |       |                  | Report writing                                                                                                    |

# **Annex 3. Persons met**

## KAS:

| <u> 10.</u> |                                                                                                    |
|-------------|----------------------------------------------------------------------------------------------------|
| •           | Mr. Burim Limolli, Head of IT - Division, burim.limolli@rks-gov.net KAS                                                    |
| •           | Mr. Dardan Gjoshi, IT Administrator, dardan.gjoshi@rks-gov.net, KAS                                                        |
| •           | Mr. Mentor Shala, Software Developer, mentor.shala@rks-gov.net, KAS                                                        |
| •           | Ibish Asllani, Head of Price Statistics Division, <a href="mailto:ibish.asllani@rks-gov.net">ibish.asllani@rks-gov.net</a> |
| •           | Raif Gashi, Senior officer for price statistics, Department of Economic Statistics                                         |
|             | and National Accounts, Price Statistics Division, Raif.Gashi@rks-gov.net                                                   |
| •           | Mentor Shala, Software Developer, mentor.shala@rks-gov.net, KAS                                                            |
| •           | Besarta Thaçi, Officer on Labour Trade Statistics, Department of Social Statistics,                                        |
|             |                                                                                                    |

Besarta.T.Thaci@rks-gov.net

·

## RTA Team: Per Knudsen, RTA Nora Zogaj, RTA Assistant

## Annex 4. PX-WEB Overview and PX-Edit Overview

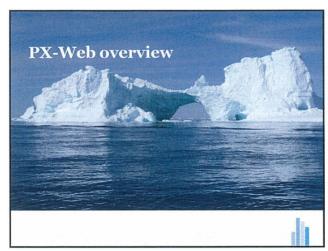

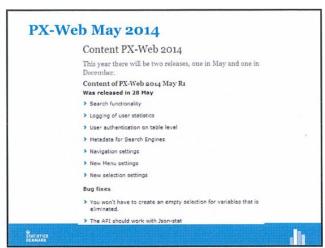

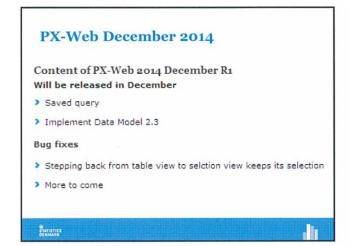

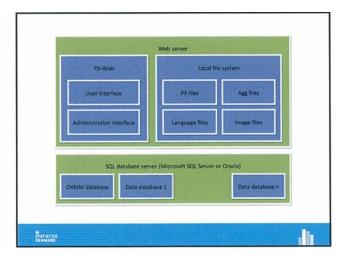

## **Two parts**

- Administration interface The Administration interface is used by PX-Web administrators to manage and maintain their PX-Web installation.
- User interface The User interface is the part of the application that is exposed to the end users, the actual dissemination application

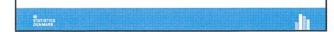

# Permissions The user account that runs PX-Web must have • Modify rights to setting.config to be able to modify and save settings from the Administration interface. • Modify rights to the Language folder and all of the folder content, so that new language can be added and existing language string be modify from the Administration interface. • Modify rights to the Menu.xml files that are in the PX database folder, so that the content can be updated from the Administration interface when generating the database description file.

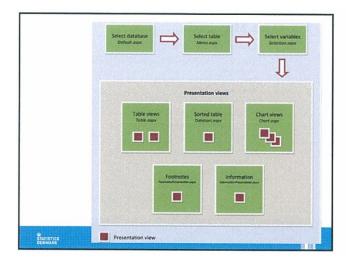

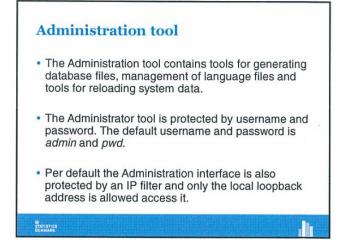

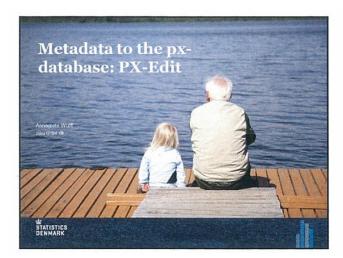

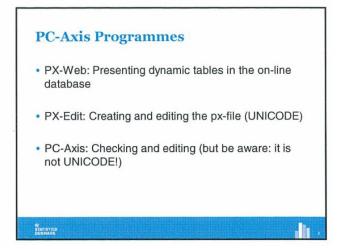

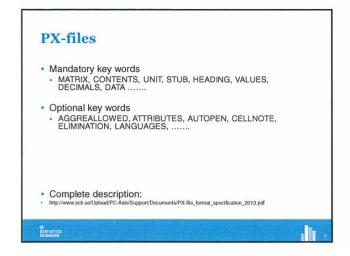

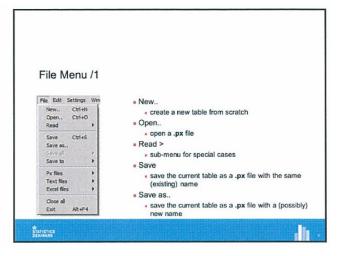

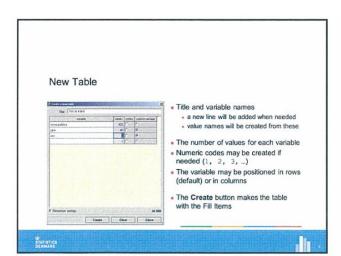

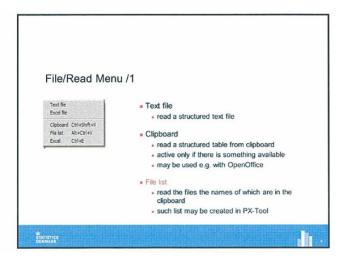

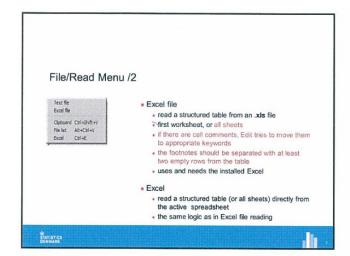

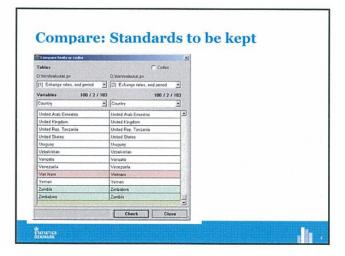

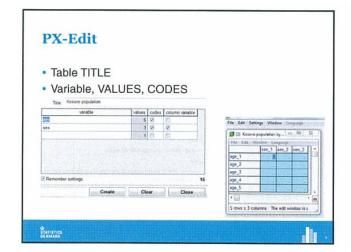

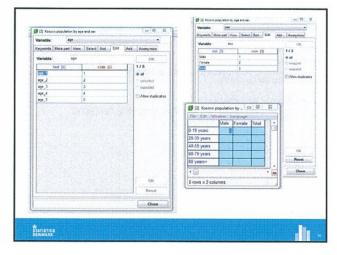

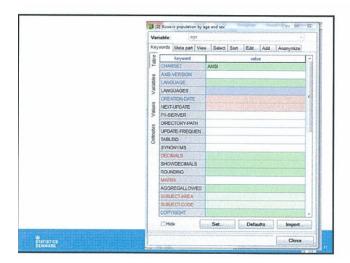

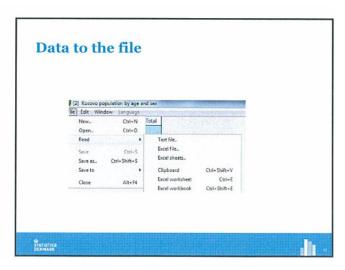

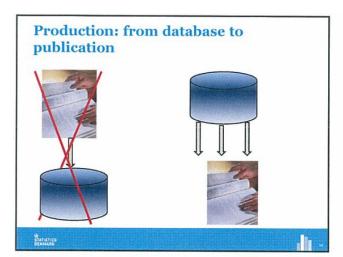

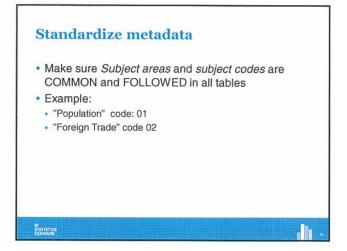

# **Annex 5 –** Transforming the KAS Excel file with CPI data into a PX-file

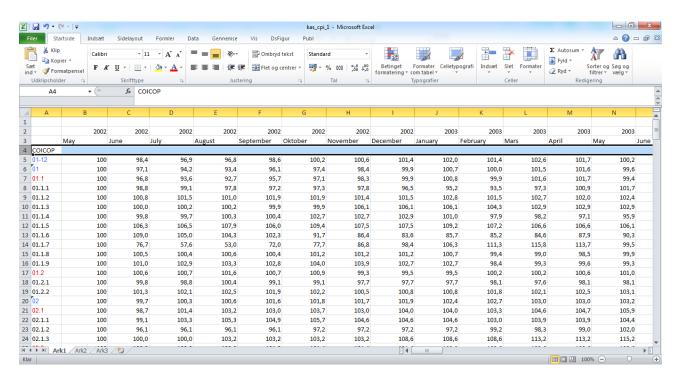

The Excel file from KAS on CPI looks like the example above. It's called kas cpi 1.

In column A there is the commodities according to the COICOP classification. There is only the position numbers or the codes for the information. This is not very user friendly so for production the texts should be added as users have no way of knowing that 01.1.2 is Beef.

In row 2 and 3 we have year and month. For dissemination databases it's preferred to have only one variable containing time. If not it's very difficult to make a time series and a nice graphical presentation. So the first step in excel is to create a new row with a date format put together by the two rows. (This will usually be done by concatenation in excel).

## **ADVICE**

A common standard for handling / presenting time should be decide and used for all tables published by KAS. A standard could be like 2014M01, 2014M02,...., 2014M12 for MONTHS, 2014Q1, 2041Q2 for Quarterly data and 2014 for yearly data. When avoiding the names of the months you will be sure not to have any sorting problems.

For the example I have added the COICOP texts taken from the Statistics Denmark website. The Danish texts are included as dst\_cpi\_1. Please not that KAS is not publishing on all levels in COICOP so the Danish excel file has more positions – price indexes.

Having added the text and the new date row- the content is copied to a new excel file. Here it is inserted as values and not as formulas in order to delete the rows with month and year.

This file is called kas\_cpi\_2.

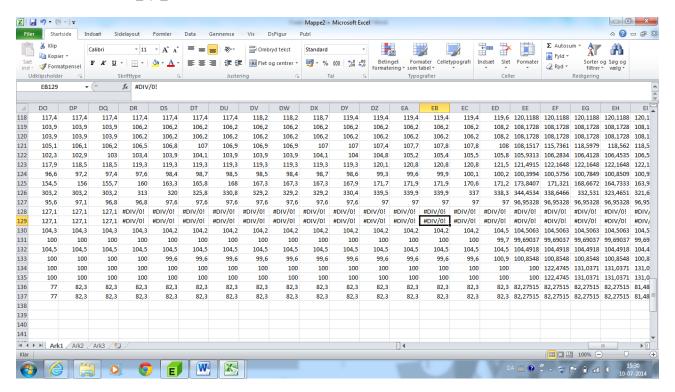

In the new file and in the original file from KAS with CPI there are a number of cells were there is a division with zero. Such formula errors makes PX-Edit crash. So these have to be deleted before the file can be read by PX-EDIT.

Error message from PX-Edit when errors in cells.

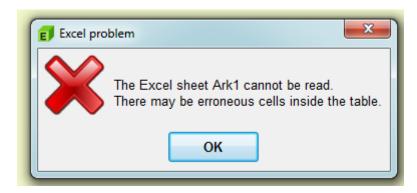

The Excel file is then ready to be put into PX-Edit.

## **ADVICE**

PX-Edit assumes xls files so if you save as xslx you need to change the file "filter" at the lower right corner. You can consult the PX-Edit documentation to see how the default can be changed.

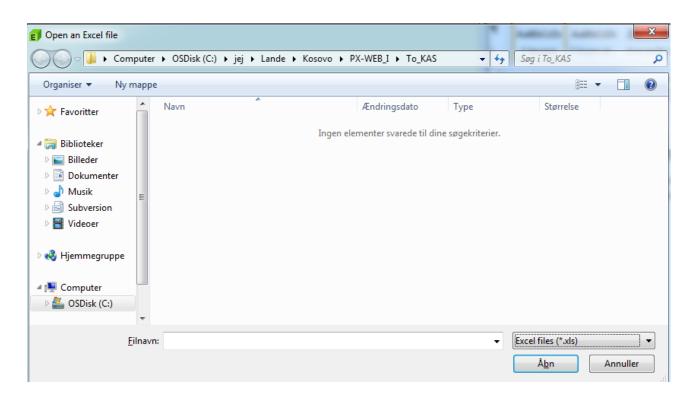

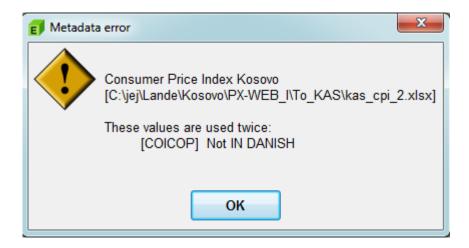

As the excel file now has both codes and text for COICOP - PX-edit generates an error telling me that the text "NOT in Danish" is used more than once. As we have both codes and values this is NOT a real problem. Although it should be changed - Had we only used values for the COICOP variable PX-Edith would not have been able to see the difference and we would have had a problem.

We are now ready to fill out the required meta-data. See the PX-Edit documentation for details on how the software works.

CTRL-M or Edit-> Metadata opens a new window. The meta data window have metadata at the level of the file and at the level of variables inside the file. Some of the metadata i.e PC-AXIS keywords are mandatory and must be filled out. If they are not the file is not valid and can not be read by PX-Web.

Mandatory key words are shown in read. But PX-Edit can be configured so other keywords must be filled out. See the documentation for how to configure PX-Edit. The default configuration follows the dissemination policy / practices of Statistics Finland (The configuration / ini file can be changed to reflect KAS needs as soon as these are defined).

## Description of the keywords found in PX-file

A technical description of all keywords in the PX-file is found on the <u>www.scb.se/pc-axis</u> website. In this paper the keywords are described shortly from a dissemination perspective.

## Keywords at table level

The keywords below applies at the table level.

## **AXIS** version

Use 2013 as value – but is in reality not use. But should be added to ensure that the file is correctly formatted.

## Language

Default language of the file. Should be according to two character ISO standard (ISO-????)- A formal decision / discussion is need to make a decision for which language code that is appropriate for KAS. In this case the language code is set to SQ – for Albanian. See the list of available codes in PX-Edit.

## Languages

Secondary languages found in the file. In this case I have added EN for English.

## CreationDate

Date the file is created. Most relevant for files extracted from metadata model. Should be set to the date when the data in file is published / released for the first time.

## Next-Update

Next planned update for the data- self explanatory.

## PX-Server

Not necessary – but I suggest that you add a standard text to be decided on

## Directory-Path

Not necessary - Ignore

## **Update Frequency**

Frequency / periodicity of the table. Establish a naming convention so that Monthly, Quarterly, or Yearly is always written the same way.

## TableId

ID of the table – should be unique but is not mandatory

## Synonyms

Support for search engine in PX-WEB. You can add descriptive words that users would like to search

for but that are not found in the variable names or the variable values. In a table on CPI the obvious synonym is Inflation and / price changes.

## **Decimals**

The number of decimals stored in the file. Will be automatically determined by PX-Edit when the file is created from an Excel file.

## **ShowDecimals**

The number of decimals that are shown to the users. In principle the statisticians should deliver the data with the number of decimals that they want to show / present to the users.

## Rounding

Se the PX-Edit documentation – But can assume the values 0 or 1.

## Matrix

Should equal the name of the file. Establish a naming convention.

## Aggregallowed

Aggregation allowed or not. Affects PX-Web user interface. Users should not be allowed to aggregated index data - like CPI.

## Subject Code

Establish naming convention to be used consistently by KAS. Unique code identifying the subject area.

## Subject Area

Title of the statistical "subject area" that the table belongs to. Establish a list of Subject area(s) and subject codes. It is important that the subject areas are used consistent in publications, databases, metadata and other KAS communications. As mentioned during the first activity the list should be approved by the senior management.

Can be Yes or No. If Yes is copyright refers to organization named under the SOURCE keyword.

## Description

Used to describe the table in the subject area depending on DESCRIPTIONDEFAULT. Relates also to TITLE

## Title

Is not needed if DESCRIPTION is filled out. Will be generated on basis of the variable is Description is left out.

Title is often automatically generated by PX-Edit based on the name of variables and the headline of the Excel file.

## **Description Default**

Can be either YES or NO. Play with it so you can se what happens when you make changes.

## Units

The unit that the table is counting in. Please establish a naming convention to be used consistently through out KAS. This could be Thousands, Index, Tons, Kilos....

## ContVariable

Indicates that the table has more than one contents. Relates to Units. If more than one unit is used in the table a variable should be dedicated to show the values of Units used

## Last-updated

Not needed. Mainly related to manipulations in PC-Axis.

## **STOCKFA**

Indicates is data is S(tock), F(low), A(average) – Often used with ContVariable

## **CFPRICES**

Indicates if data is in (C)onstant or F(ixed) prices

## DAYADJ

If data is adjusted for working days or not. Default is NO. But properly not relevant.

## SFASADI

If data is seasonally adjusted or NOT. Default is NO.

## Contact

contact information for person / or office responsible for this particular table. Again use a naming convention for KAS. Alternatively generic email addresses and telephone numbers that refers to a section / division and not a particular employee.

## Refperiod

The exact period for the figures in the table. A naming conventions should be established.

## Baseperiod

Is shown in footnote. Used to defined the base period of index fx 2000 equals 100

## Database

Name of the database that the data / statics is retrieved from.

## Source

Name of the organization producing the Statistics- a default can be defined in PX-Edit – alternatively establish a naming convention to ensure that it is written in a uniform way.

## INFO

Information that can be store in the file. Is displayed in PX-Web but not PC-AXIS:

## **INFOFILE**

Name of file with addition information about the statistics- the file must be placed in the same folder / directory as the PX-table.

## **NOTEX**

Mandatory footnote – is displayed before the use can see any figures. A way of marking something that's absolutely necessary.

## NOTE

Is shown after selection. Information text stored at the table level. NOTE, NOTEX is also available at the variable and variable value level.

## Keywords at the variable level

Having filled out the metadata at the table level – you can fill out the metadata related to the variables. None of the keywords at the variable level are mandatory so PX-Web will work even if you don't fill them out.

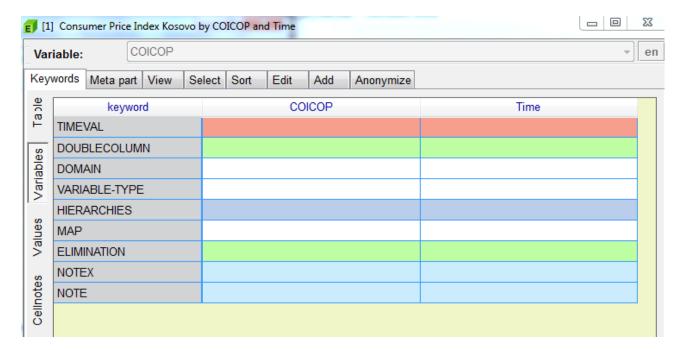

## **TIMEVAL**

See the documentation for a detailed description. Applies to the variable containing time.- Timeval is required to support conversion of data into AREMOS / Gesme /Ecoser format. In the short to medium term for this project it is not relevant to fill out this information.

## **DOUBLECOLUMN**

Can be Yes or No. Has only effect on the screen if users chooses the MATRIX format for output. Is used to separate values and codes. Can be ignored for our purpose.

## **DOMAIN**

Determines which value sets and therefore which aggregation lists that can be used together with the file. Is not strictly needed for our purpose. But a domain should be established for each subject area.

## **VARIABLE-TYPE**

Can be ignored. Is not shown in PC-axis.

## **HIERARCHIES**

Defines hierarchies for the variable. Difficult to explain –we will create an example at a later stage.

## MAP

References to MAP that can present data related to the variable. Example will be given at later stage when we have data suitable for presentations on MAP.

## **ELIMINATION**

Users are required to select at least one value for a variable. But ELIMINATION can be used to pre select a value. In principle any value can be used as the default selection but in this case it makes sense to select the overall CPI as default. Elimination can also be set to YES. If elimination is set to YES PX-EDIT will aggregated all values in to a total.

Warning: If you have sun totals in a table setting ELIMINATION = YES will create a TOTAL that is too big.

## **NOTEX**

Mandatory footnote related to the specific variable.

## NOTE

Note related to the variable.

## Metadata related to the variable values

Like the metadata related to the variable – it is not necessary to set any metadata for the values.

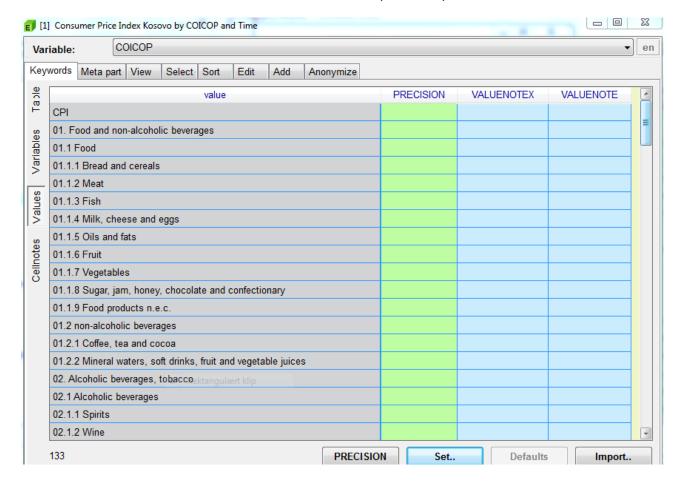

## **PRECISION**

Makes it possible to show single values with more decimals than specified in the SHOWDECIMALS Keyword.

## **VALUENOTEX**

Same as at the table / variable level –now just related to the specific vale.

## **VALUENOTE**

Same as at the table / variable level –now just related to the specific vale.

## Metadata at the cell level

Also at the cell level – (specific combinations of variable – values) different types of notes can be specified.

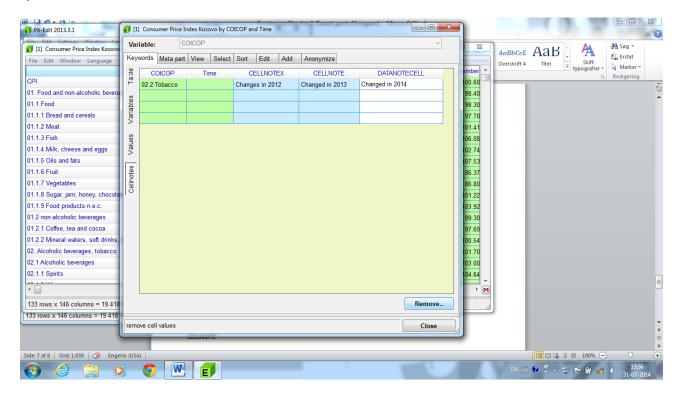

## **CELLNOTEX**

Mandatory information at the cell level – shown before selection

## **CELLNOTE**

Information at the cell level

## **DATANOTECELL**

## Save the PX-File

When all the required / necessary keywords are filled in –we are ready to save the file. The file is saved at KAS\_CPI\_1.PX

It is recommended to save the file in UNICODE as this is the best way to present the different characters associated with the Albanian alphabet.

As there is overlap between the variable values is our file –we will get warnings for these. But in this case they can be ignored.

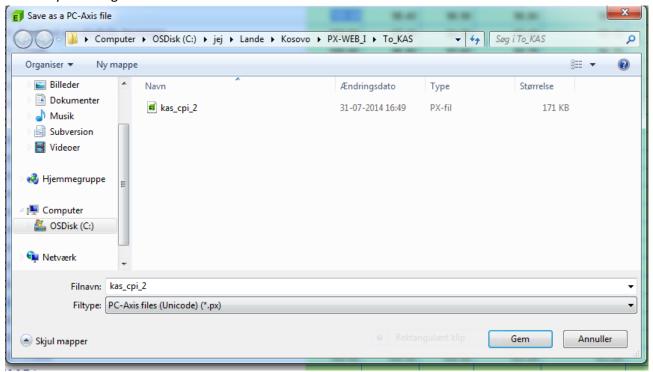

When defining the metadata at the table level we defined a primary and secondary language in the file. (Albanian and English) As we have not made any changes to the metadata the content of the two languages is the same. You can change between the languages by clicking on the language in the upper right corner of PX-Edit.

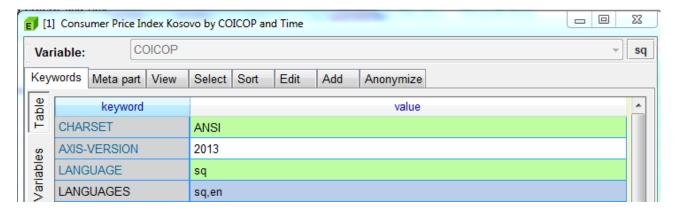

By clicking on the Edit tab you can change the variable names / values.

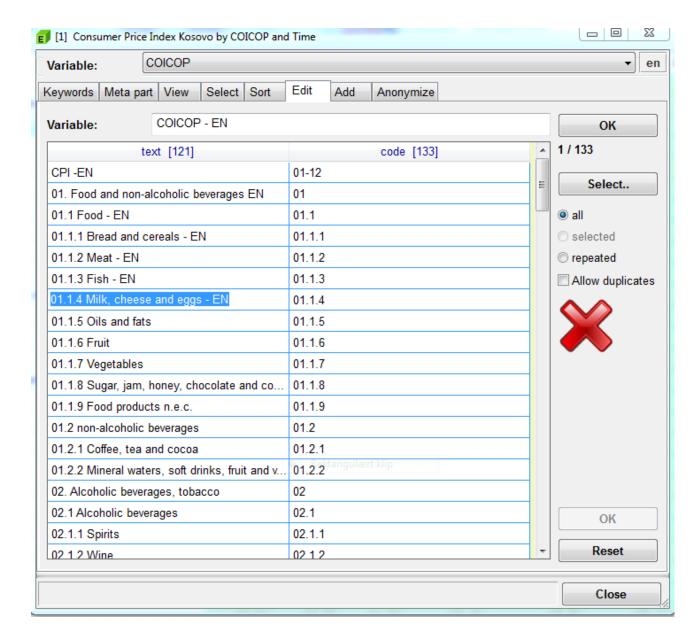

Remember to click on OK before your Click close. Again Save the table. The file is now complete.

## Add PX file to PX-WEB

When you have created a PX-File it should be placed on the server containing PX-Web. In general refer to the PX-Web documentation for how to install and operate PX-Web. Below is a short description of the necessary steps to present the file that we have just created.

In a standard set up of PX-Web the files are located in C:\inetpub\wwwroot\PXWeb\Resources\PX\Databases

For each "database" you will need to create a master folder. In this case I call the master folder KAS\_DEMO\_II.

In this w can / must create a folder for each subject area that we would like to share with our users.

I create two folders in C:\inetpub\wwwroot\PXWeb\Resources\PX\Databases\KAS\_DEMO\_II A folder called CPI and a folder called TRADE.

So it looks like this:

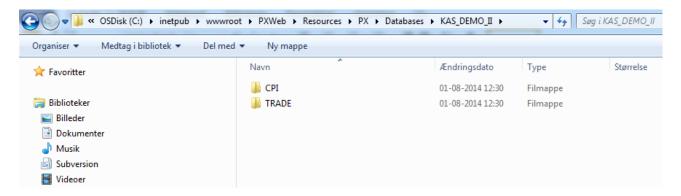

The file we have just created should be placed in the CPI folder.

Now we must tell PX-Web that a new database has been added. This is done by generating a navigation file for each of the folders in

C:\inetpub\wwwroot\PXWeb\Resources\PX\Databases\KAS\_DEMO\_II

The administration interface is in <a href="http://localhost//pxweb/admin">http://localhost//pxweb/admin</a> When installing the standard rights blocks this address so you may have to use <a href="http://127.0.0.1/pxweb/admin">http://127.0.0.1/pxweb/admin</a> instead-

Tools -> Generate Database ->

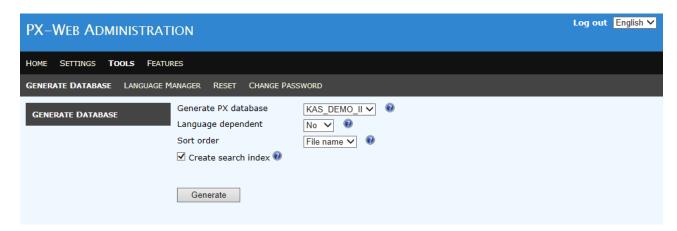

Until you have multiple language files and a full translation of user interface Language dependent should be selected as NO.

28 of 33

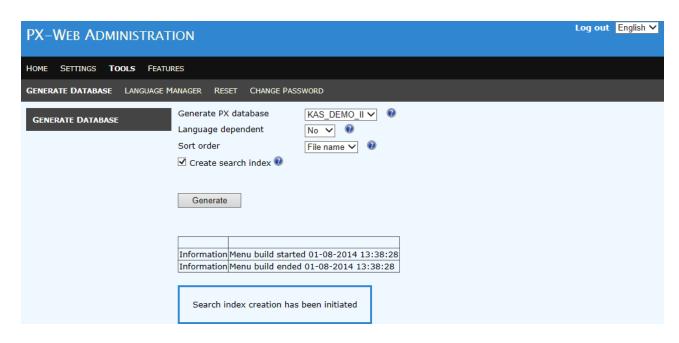

If the PX-files are correctly mad you will get a message like above. If you get an error messages on or more PX-files contains errors.

When the "navigation files" are generated you must also enable the new folder for viewing. This you only have to do when you add a new database for the first time.

Settings-> Databases -> and then check KAS\_DEMO\_II

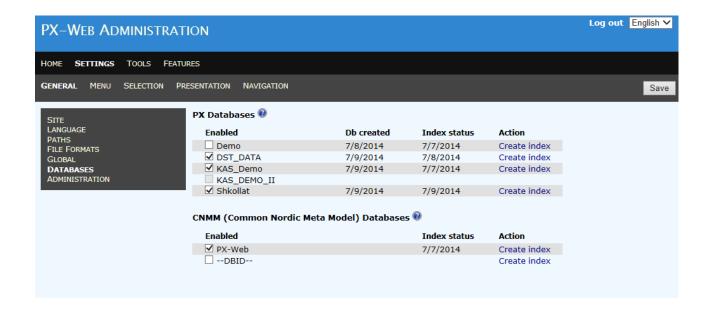

With a bit of luck you should now have a screen that looks like below.

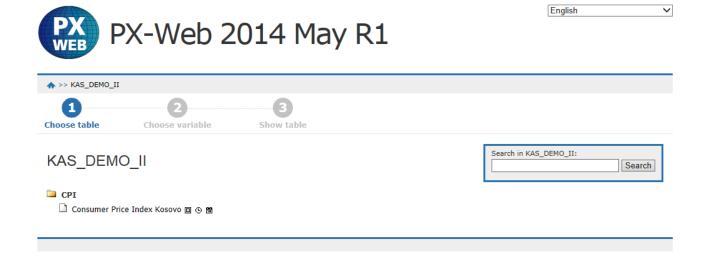

As the folder TRADE is empty it is not displayed before we add a PX file to the folder.

## Changing the name of the folder

A feature NOT documented in the PX-Web documentation is alias.txt – If we instead of CPI would like to see the title: "Consumer Price Index" the trick is to create a file (plain text) called alias.txt – In this you write the text that you would like PX-Web to display. Working multiple languages you will have one alias file for each language. Here the form is alias\_en.txt for English alias\_sq,txt for Albanian. The XX must follow the language codes from the language file. The language file is located in C:\inetpub\wwwroot\PXWeb\Resources\Languages

## Example of file with trade data

From KAS we got two excel files with import and export data from Kosovo. The files are called: kas\_export and kas\_import. They look like this:

| 1  | А                                 | В       | С      | D      | Е      | F      | G      | Н      | 1         |
|----|-----------------------------------|---------|--------|--------|--------|--------|--------|--------|-----------|
| 1  | <b>EXPORT BY COUNTRIES (200</b> ) | 5-2011) |        |        |        |        |        |        |           |
| 2  | Time                              | 2005    | 2006   | 2007   | 2008   | 2009   | 2010   | 2011   | 2011/2010 |
| 3  | Country                           |         |        |        |        |        |        |        |           |
| 4  | Austria                           | 1.017   | 1.211  | 2.005  | 2.072  | 1.978  | 5.670  | 5.711  | 101       |
| 5  | Belgjika                          | 19      | 17     | 5.587  | 28.113 | 5.176  | 11.455 | 5.085  | 44        |
| 6  | Britania e Madhe                  | 72      | 62     | 154    | 173    | 249    | 681    | 1.343  | 197       |
| 7  | Danimarka                         | 142     | 44     | 94     | 53     | 75     | 44     | 52     | 118       |
| 8  | Franca                            | 515     | 232    | 145    | 247    | 639    | 1.084  | 1.305  | 120       |
| 9  | Gjermania                         | 5.965   | 3.952  | 16.190 | 7.205  | 7.563  | 15.587 | 24.144 | 155       |
| 10 | Greqia                            | 5.522   | 3.914  | 8.400  | 10.851 | 240    | 222    | 194    | 87        |
| 11 | Holanda                           | 124     | 1.128  | 2.413  | 1.888  | 1.506  | 1.018  | 2.923  | 287       |
| 12 | Hungaria                          | 92      | 18     | 112    | 105    | 396    | 29     | 89     | 307       |
| 13 | Irlanda                           | 3       | 20     | 48     | 10     | 3      | 6      | 7      | 117       |
| 14 | Italia                            | 5.668   | 12.654 | 9.672  | 25.485 | 46.218 | 80.193 | 83.924 | 105       |
| 15 | Luksemburg                        |         |        |        |        |        |        | 8      |           |

The files with import and export figures for Kosovo can more or less be directly imported / read by PX-Edit. You should consult the PX-Edit documentation on how to read / import PX-files. In the example above – attention should be given to the empty cells B3..13. The empty cells helps PX-edit

know the difference between column and row variables. Especially the Power point Presentation on structural files is relevant.

You can download the documentation from http://tilastokeskus.fi/tup/pcaxis/lataus\_tyokalut\_en.html

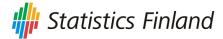

# Example 1

| Marriages 1975 | Marriages 1975-2001 table title |              |                |               |              |               |  |  |  |
|----------------|---------------------------------|--------------|----------------|---------------|--------------|---------------|--|--|--|
| Year           |                                 | 1975         |                |               | col          | umn variables |  |  |  |
| Age            |                                 | 15-19        | 20-24          | 25-29         | 30-34        | 35-39         |  |  |  |
| Municipality   | Sex                             |              |                |               |              |               |  |  |  |
| Total          | men<br>women                    | 1352<br>5693 | 14793<br>15794 | 10367<br>6704 | 2503<br>1583 | 1037<br>812   |  |  |  |
| Alahärmä       | men<br>women                    | 1 5          | 11             | 9             | 0            | 1             |  |  |  |
| Alajärvi       | men<br>women                    | 2<br>19      | 24             | 15<br>8       | 0            | 2 2           |  |  |  |
| Alastaro       | men<br>women                    | 2            | 10<br>17       | 14            | 3            | 0             |  |  |  |
| Alavieska      | men                             | 0            | 14<br>13       | 10<br>5       | 2            | 0             |  |  |  |
| Alavus         | women<br>men                    | 2            | 25             | 9             | 7            | 0             |  |  |  |
| Anjalankoski   | women<br>men                    | 18<br>3      | 26<br>53       | 8<br>39       | 1<br>6       | 0<br>6        |  |  |  |
| row variables  | <br>S                           | •••          |                |               |              | data part     |  |  |  |

In our opinion it is better to have one file with both import and export. This means that users can compare import and export from Z country over time just by looking at one file. Also the raw trade difference can then be directly seen. It is therefore suggested that the two excel files are merged into a new file. This means that we will have to add a new variable with two values (Import / Export).

|   | Α          | В                | С     | D     | E     | F      | G     | Н      | 1     | J         |
|---|------------|------------------|-------|-------|-------|--------|-------|--------|-------|-----------|
| 1 | Import ar  | nd Exports       |       |       |       |        |       |        |       |           |
| 2 | Time       |                  | 2005  | 2006  | 2007  | 2008   | 2009  | 2010   | 2011  | 2011/2010 |
| 3 | Import / E | Country          |       |       |       |        |       |        |       |           |
| 4 | Export     | Austria          | 1.017 | 1.211 | 2.005 | 2.072  | 1.978 | 5.670  | 5.711 | 101       |
| 5 | Export     | Belgjika         | 19    | 17    | 5.587 | 28.113 | 5.176 | 11.455 | 5.085 | 44        |
| 6 | Export     | Britania e Madhe | 72    | 62    | 154   | 173    | 249   | 681    | 1.343 | 197       |
| 7 | Export     | Danimarka        | 142   | 44    | 94    | 53     | 75    | 44     | 52    | 118       |
| 8 | Export     | Franca           | 515   | 232   | 145   | 247    | 639   | 1.084  | 1.305 | 120       |

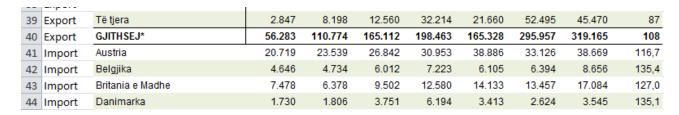

The new variable is added as a column variable. If there is a country that Kosovo only exports to or imports from it is not a problem. The import / export will just be shown as a missing value. However if there is a spelling error / difference in the country name the country will appear twice. The excel file with both import and export is saved as kas\_export\_import\_merged.

When you read it in PX-Edit it will look like this

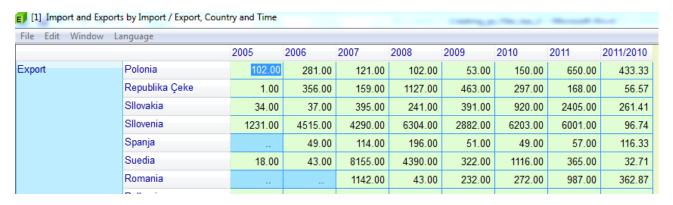

As in the CPI example you will now have to fill out the metadata for table. See the CPI description for how to do this. As the data contains rows with totals for import / export and 2 EU aggregations – aggregation should not be allowed.

The file is then saved as kas\_export\_import\_merged.px — Remember to save as UNICODE. When the file is saved copy it to C:\inetpub\wwwroot\PXWeb\Resources\PX\Databases\KAS\_DEMO\_II\TRADE

Then update PX-Web so that the file is now visible. It should now look like this

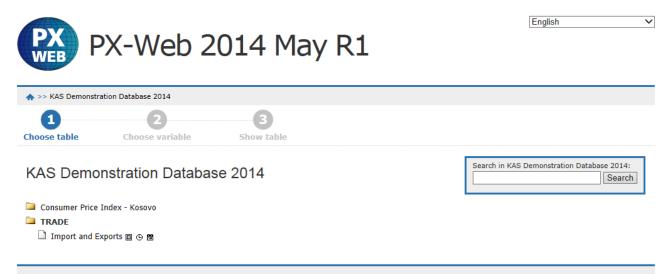

32 of 33

Selecting from the table we can now generate a graph like this:

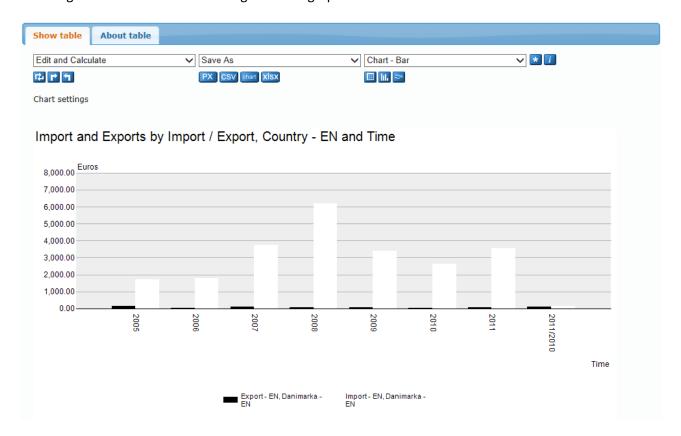

Users interested in trade between Kosovo and Denmark can now consult a single table and do not have to select the data from two different table.